# **Schoology FAQ for OLGC Parents**

## **LOGGING IN:**

## *Who should I contact if I receive an error message while trying to log into Schoology?*

Email [schoologyhelp@olgcschool.org](mailto:schoologyhelp@olgcschool.org) to report the issue. Include the course name and course time that you are having trouble with.

#### **BROWSERS:**

*I am using Safari to access Schoology and received a "Safari Browser Notice" error. What does this mean?*

To update your Safari browser settings on your **Desktop:**

- 1. Click Safari in the top menu and select Preferences.
- 2. Under Website Tracking, uncheck "Prevent cross-site tracking".

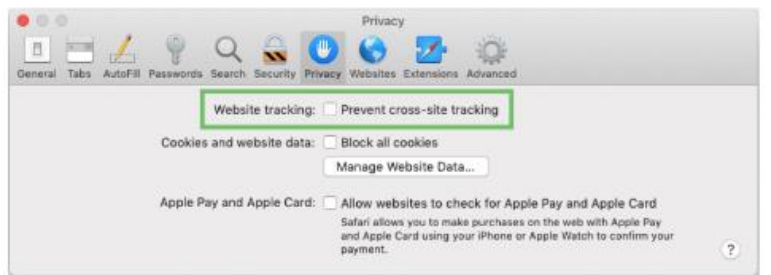

3. Refresh the page and try again.

To update your Safari browser settings on **iOS devices**:

- 1. Tap Settings on your device.
- 2. Tap Safari.
- 3. Scroll to the Privacy & Security section and turn off "Prevent Cross-Site Tracking".

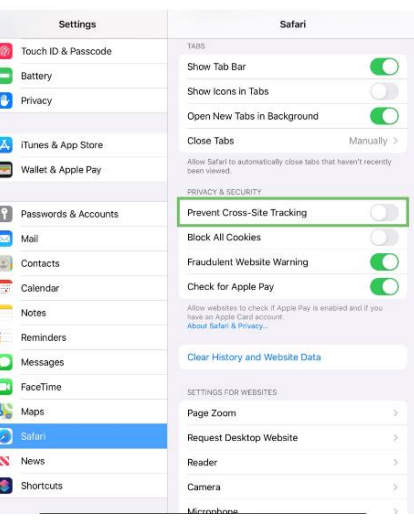

## *Why can't I access Conferences within the Schoology app?*

Log in to Schoology using a web browser, rather than the app. We suggest using Google Chrome or Safari.

## *Why don't I see a link to Conferences when I'm logged into Schoology?*

Make sure you are logged in with the student account. Click on the Homeroom class and then the Conferences link.

### *Why don't I see a link to Conferences when I'm sure I logged into the right course at the right time?*

Make sure you are logged in with the student account. Email [schoologyhelp@olgcschool.org](mailto:schoologyhelp@olgcschool.org) to report the issue. Include the course name and course time that you are having trouble with.

## *What should I do when I see a "Private Access Only" error message while trying to access Conferences?*

Verify that you are logged into your student's account. Parent accounts will display your name in the upper right corner. If you are viewing as your Student, you will see a light blue bar across the top of the page that says, "You are viewing as [student name]".

Parent accounts do not have all the functionality that student accounts have.

### *Why can't I see any other students in my child's Conference?*

To keep students focused on the teacher and the class at-hand, Conferences will only show the teacher at this time.

#### *Why can't I see my child's Gym or PE class in Conferences?*

Not all specials will have a Conference options. Gym will not be offered via Conferences at this time. Health and Wellness class will be available when the students are inside.

# *My child logged into their Course a little early and has been waiting for the teacher to start a Conference for what seems like a long time.*

Try refreshing your browser to see if the teacher has logged in while you were waiting.

*I received a "Media Can't Be Sent" error and, though I can hear others in a Conference, I cannot see them.*

This can be solved by using a Google Chrome browser.

### **GRADES:**

*The grades listed in Schoology do not match with what my child is expecting and/or grades are missing from Schoology. Where can I find them?*

PowerSchool is the system of record for students' grades. OLGC teachers will not be using Schoology for recording any grading information at this time.

# **GOOGLE ACCOUNTS:**

*I am not able to connect Schoology with my child's Google drive account. How do I do that?*

- 1. Type [accounts.google.com](http://accounts.google.com/) into your browser.
- 2. Sign into your Google account using email format: year of g[raduation](mailto:year%20of%20graduation-firstnamelastnameinitial@olgcschool.org)[firstnamelastnameinitial@olgcschool.org.](mailto:year%20of%20graduation-firstnamelastnameinitial@olgcschool.org) An example would be [2020](mailto:2020-adriannej@olgschool.org) [adriannej@olgschool.org.](mailto:2020-adriannej@olgschool.org)
- 3. Click "Next" then use the default OLGC password to activate the account. Google will then ask you to reset your password. Write down this new password.
- 4. Log into your **student's** Schoology account, then click Resources> Apps to connect the Google account.